## **PowerSchool Parent Log In and Student Set-Up**

To the Parents/Guardians of Valley Manor School

We are once again pleased to be able to provide you with access to your child(ren) online registration forms. Please note at this time we are only using Power Parent for the purpose of updating student demographics. **Online access will be available until October 28, 2016.** Any changes after this date will need to be emailed or called in to the office.

Please **do not** Google PowerSchool. There are many school divisions using this software and your log in will only work with the Prairie Spirit PowerSchoolserver.

**Accessing PowerSchool Parent Log in Linc** 

## <http://blogs.spiritsd.ca/valleymanor/>

Go to Parents tab, and click on the PowerSchool Parent Link

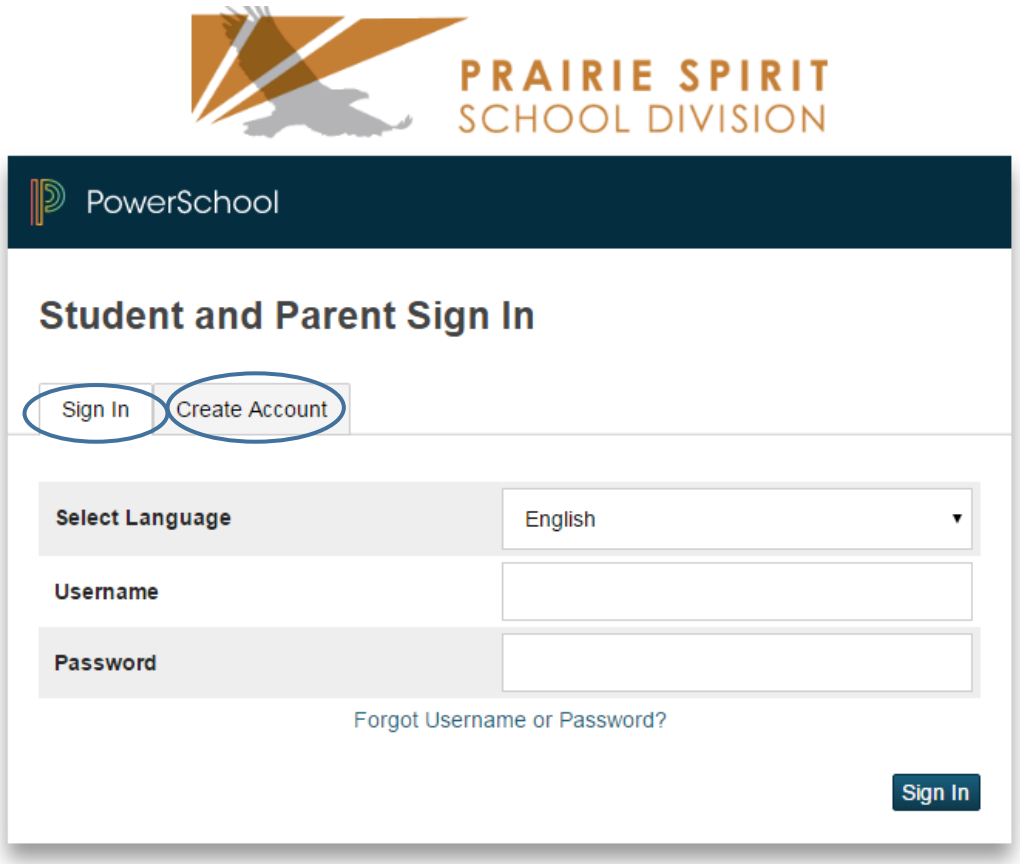

- $\triangleright$  If you have an account set up with MHS or set up an account last year with VMS, please refer to the notes on subsequent Log In information below on how to sign in or add another student to your account.
- $\triangleright$  First Time Login? Create an account by using the access ID and Access Password attached.

## **First Time Login**

Select the **Create Account Tab** (the username and password is not used now) and then select the **Create Account** button.  $\frac{1}{\sqrt{2}}\frac{1}{\sqrt{2}}$ 

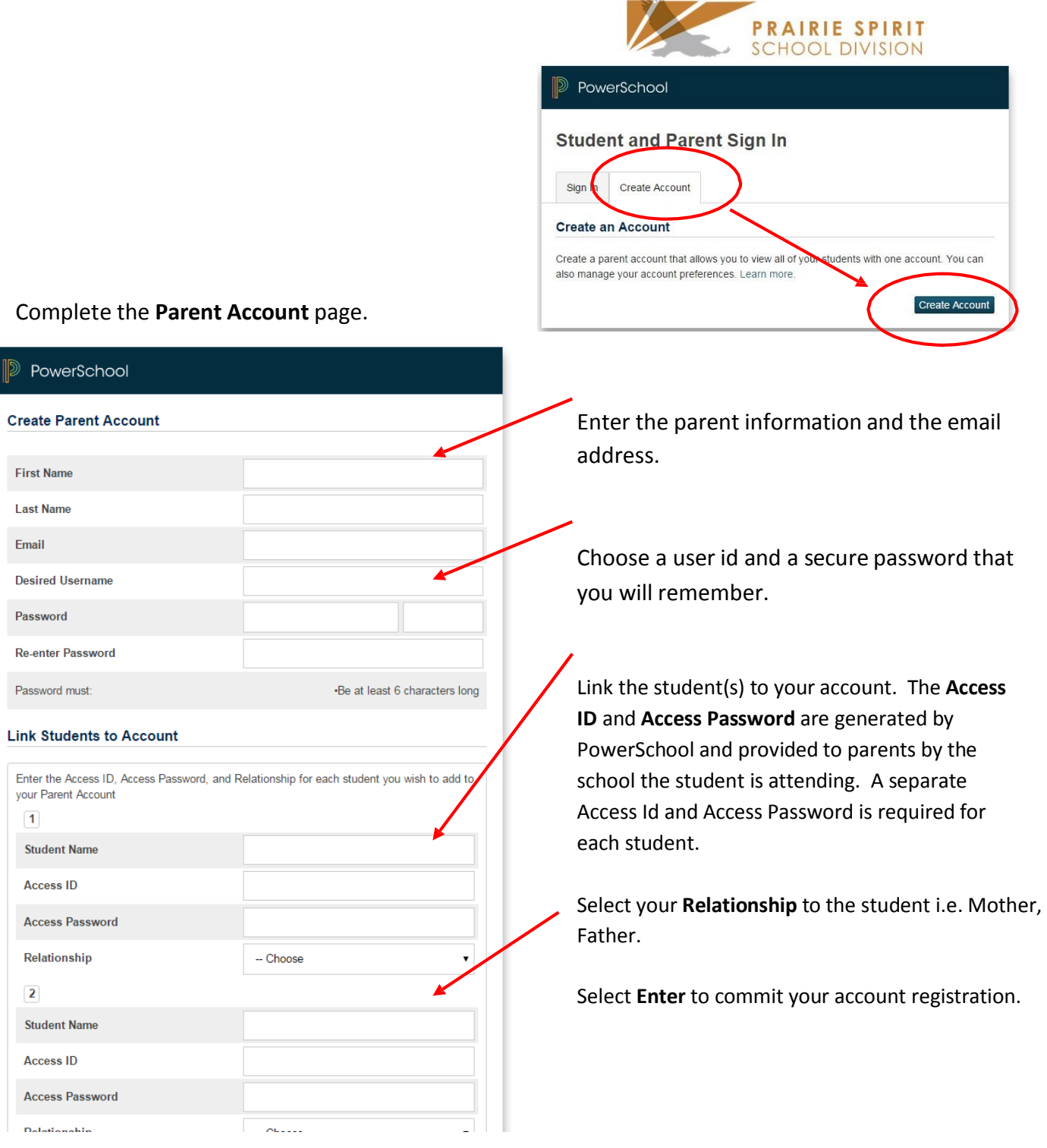

\*Note\* The user id and password supplied is just for connecting the student's account to the parent's account and is not required after the parent account is set up. It is not for use as entrance credentials to PowerSchool Parent/Student.

## **Subsequent Log In**

For subsequent Log In, enter the **Username** and Create Account). Select **Sign In**.

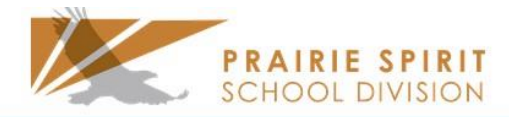

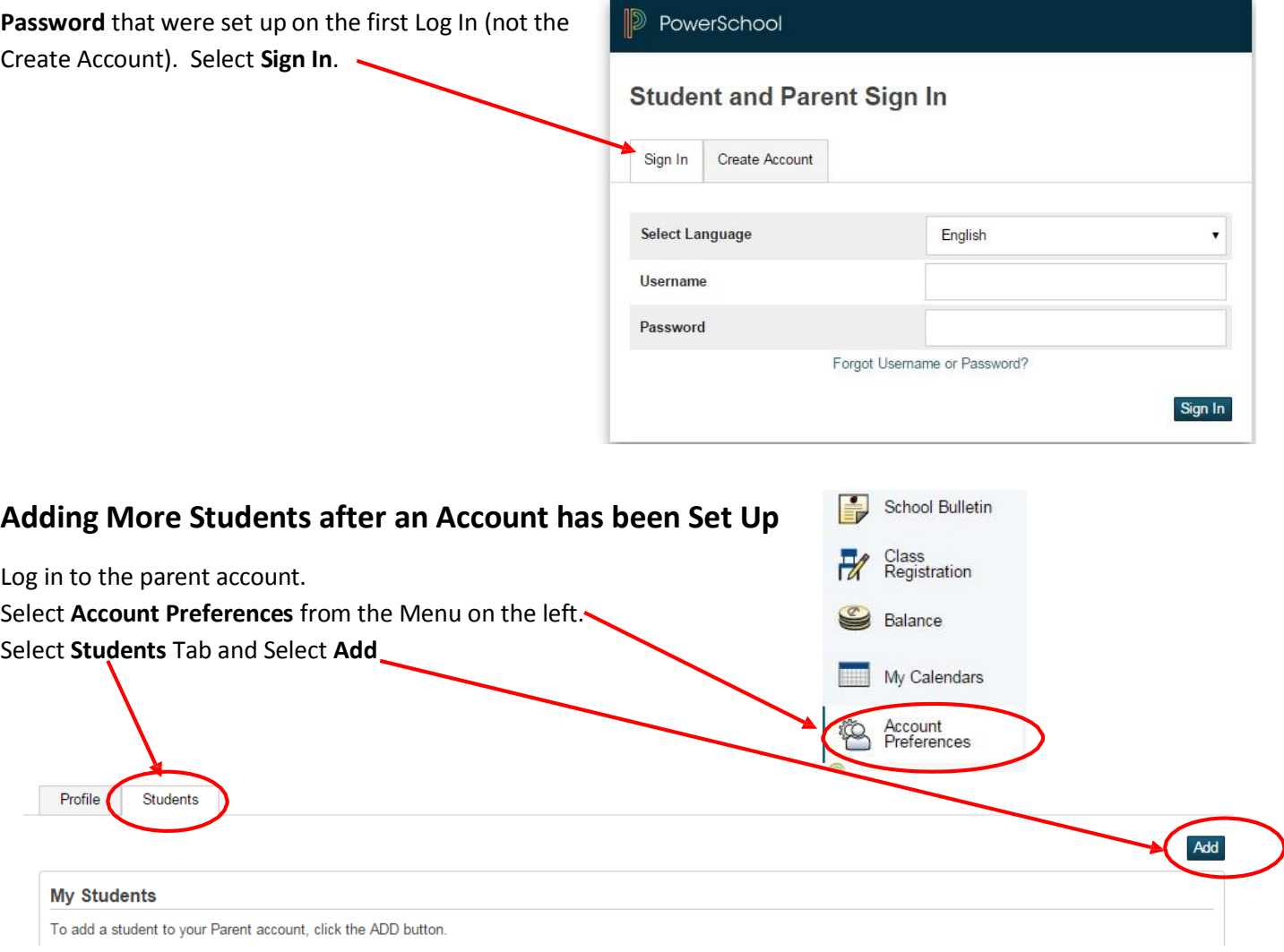

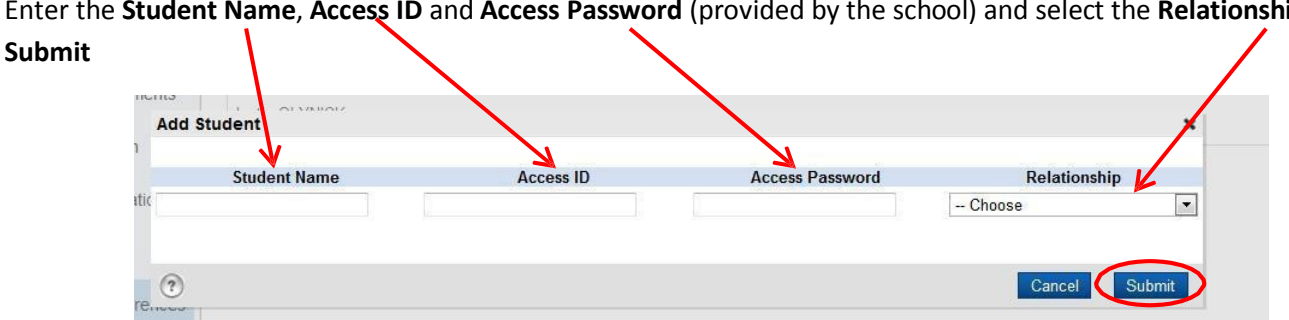

Enter the **Student Name**, **Access ID** and **Access Password** (provided by the school) and select the **Relationship**,